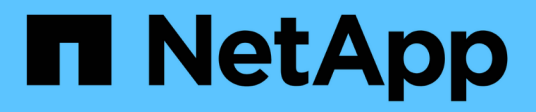

# **Conversion de protocole de port hôte**

E-Series Systems

NetApp March 06, 2023

This PDF was generated from https://docs.netapp.com/fr-fr/e-series/maintenance-e2800/hpp-overviewsupertask-concept.html on March 06, 2023. Always check docs.netapp.com for the latest.

# **Table des matières**

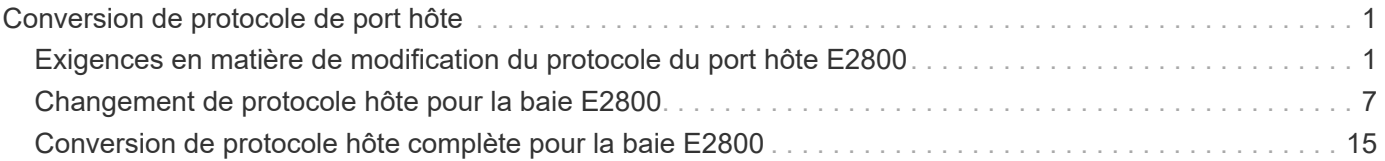

# <span id="page-2-0"></span>**Conversion de protocole de port hôte**

### <span id="page-2-1"></span>**Exigences en matière de modification du protocole du port hôte E2800**

Avant de convertir le protocole hôte pour une baie E2800, consultez les conditions requises.

### **Ports hôtes que vous pouvez modifier**

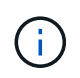

Seuls les HIC FC/iSCSI 10 Gb et les ports de base optique d'un contrôleur E2800 peuvent être convertis.

La figure ci-dessous illustre l'arrière d'un contrôleur E2800 doté de deux ports hôte SFP+ (optiques) **(1)** et de quatre ports HIC SFP+ (optiques) **(2)**.

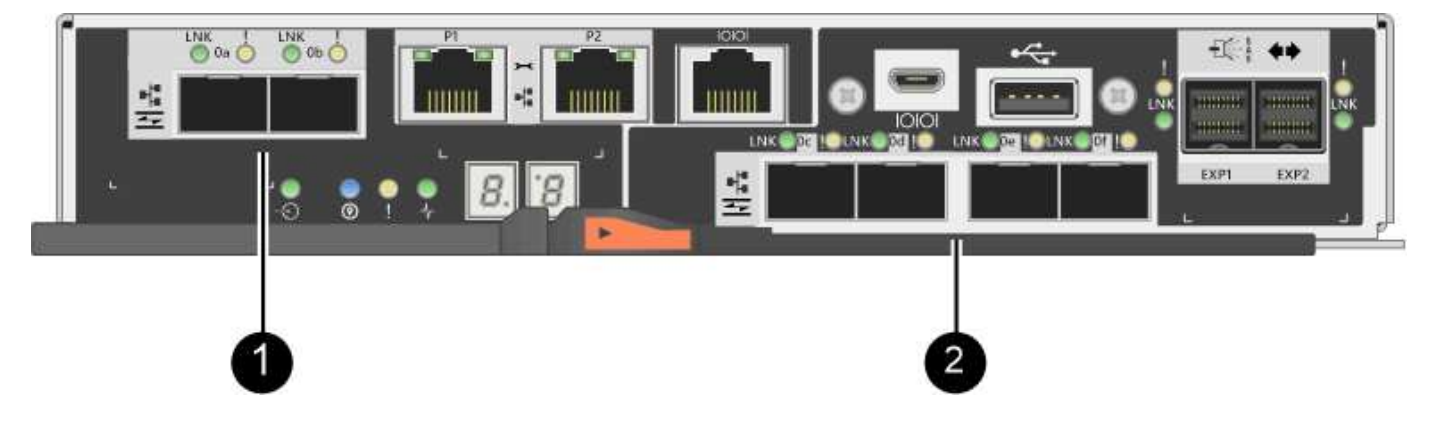

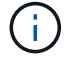

Une HIC deux ports est également disponible.

Le contrôleur E2800 ou les contrôleurs de votre baie de stockage peuvent avoir différents types de ports hôtes de base et différents types de ports HIC. Le tableau indique quels ports hôtes peuvent être modifiés avec un pack de fonctions.

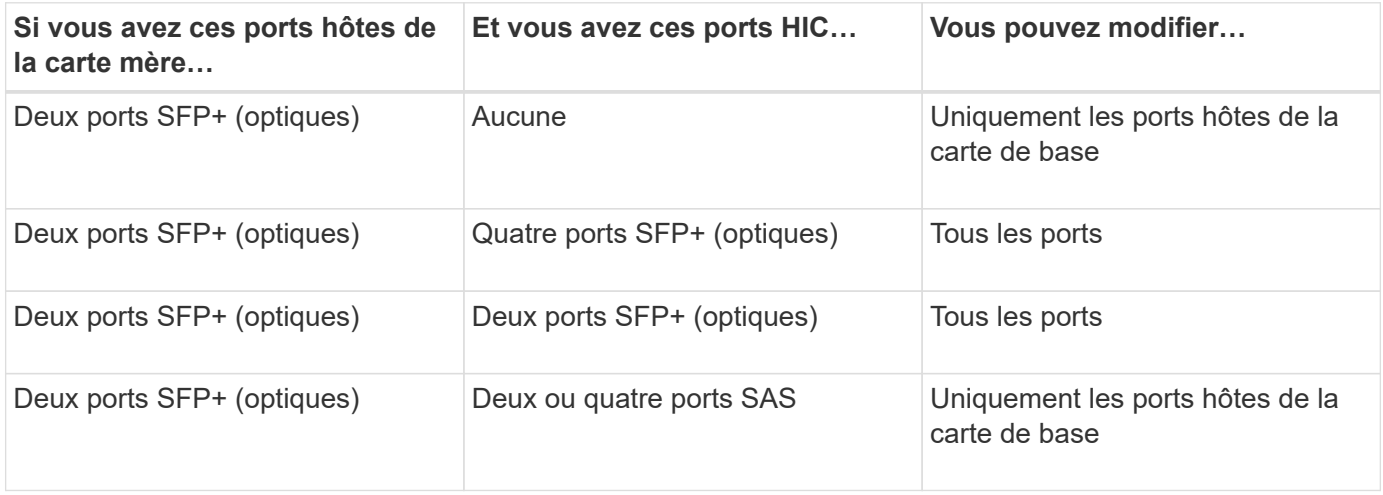

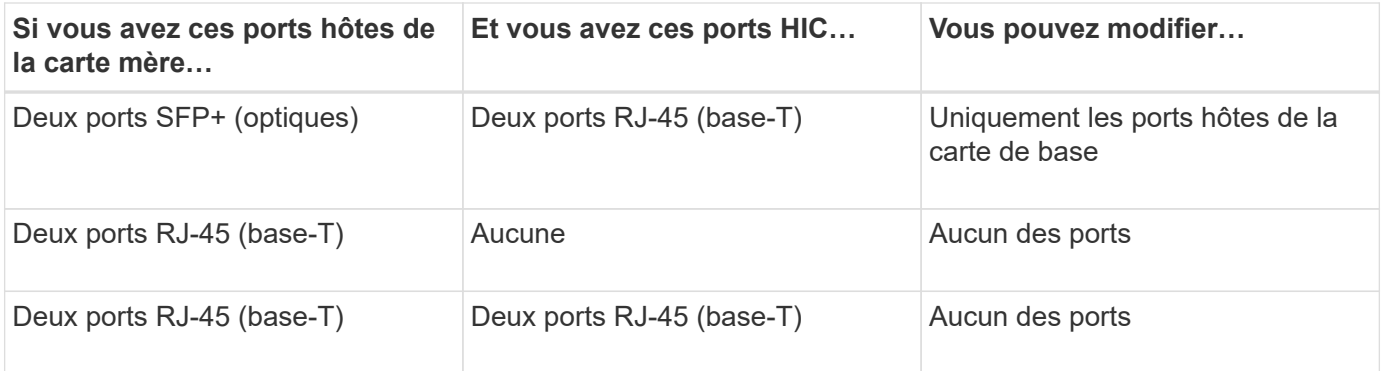

Les ports hôtes de la carte mère et les ports HIC peuvent utiliser le même protocole hôte ou des protocoles hôtes différents.

### **Conditions requises pour la modification du protocole hôte**

- Vous devez planifier une fenêtre de maintenance des temps d'arrêt pour cette procédure.
- Vous devez arrêter les opérations d'E/S hôte lors de la conversion et vous ne pourrez pas accéder aux données de la baie de stockage tant que la conversion n'est pas terminée.
- Vous devez utiliser la gestion hors bande. (Vous ne pouvez pas utiliser la gestion intrabande pour terminer cette procédure.)
- Vous avez obtenu le matériel nécessaire à la conversion. Votre ingénieur commercial NetApp peut vous aider à déterminer le matériel dont vous avez besoin et à commander les pièces appropriées.
- Si vous tentez de modifier les ports hôtes de la carte de base de votre baie de stockage et qu'ils utilisent actuellement des émetteurs-récepteurs SFP à double protocole (également appelés *Unified*) que vous avez achetés auprès de NetApp, vous n'avez pas besoin de modifier vos émetteurs-récepteurs SFP.
- Assurez-vous que les émetteurs-récepteurs SFP à double protocole prennent en charge à la fois FC (à 4 Gbit/s, 16 Gbit/s) et iSCSI (à 10 Gbit/s), mais ils ne prennent pas en charge iSCSI 1 Gbit/s. Voir ["Étape 1 :](#page-8-0) [déterminez si vous disposez de SFP à double protocole"](#page-8-0) Pour déterminer le type d'émetteurs-récepteurs SFP installés.

### **Considérations relatives à la modification du protocole hôte**

Les considérations relatives à la modification du protocole hôte dépendent des protocoles de début et de fin des ports hôtes de la carte mère et des ports HIC.

Si vous utilisez une fonction de mise en miroir ou la fonction Data assurance (DA), vous devez comprendre ce qui se passe pour ces fonctions lorsque vous modifiez le protocole de port hôte comme décrit ci-dessous.

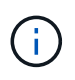

Les considérations suivantes ne s'appliquent que si vous convertissez une baie de stockage déjà utilisée. Ces considérations ne s'appliquent pas si vous convertissez une nouvelle baie de stockage qui ne possède pas encore d'hôtes et de volumes définis.

### **Transition de FC à iSCSI**

- Si votre configuration contient des hôtes d'amorçage SAN connectés aux ports de la carte de base FC, vérifiez le ["Matrice d'interopérabilité NetApp"](https://mysupport.netapp.com/NOW/products/interoperability) Pour vérifier que la configuration est prise en charge sur iSCSI. Si ce n'est pas le cas, vous ne pouvez pas convertir le protocole hôte en iSCSI.
- La fonction DA n'est pas prise en charge pour iSCSI.
- Si vous utilisez actuellement DA et que vous souhaitez convertir les ports hôte FC en iSCSI, vous devez désactiver DA sur tous les volumes.
- Si vous ne désactivez pas DA avant la conversion en iSCSI, la matrice de stockage sera hors conformité après la conversion.
- La fonctionnalité de mise en miroir synchrone n'est pas prise en charge pour iSCSI.
	- Si vous utilisez actuellement des relations de mise en miroir synchrone et que vous souhaitez convertir les ports hôtes FC en iSCSI, vous devez désactiver la mise en miroir synchrone.
	- Consultez l'aide en ligne de SANtricity System Manager pour supprimer toutes les paires mises en miroir synchrones, qui suppriment les relations en miroir sur la baie de stockage locale et sur la baie de stockage distante. De plus, suivez les instructions de l'aide en ligne pour désactiver la duplication synchrone.

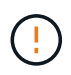

Si vous ne désactivez pas les relations de mise en miroir synchrone avant de les convertir en iSCSI, votre système perdra l'accès aux données et risque de perte.

- La mise en miroir asynchrone requiert à la fois la baie de stockage locale et la baie de stockage distante pour utiliser le même protocole.
	- Si vous utilisez actuellement la mise en miroir asynchrone et que vous voulez convertir tous les ports hôtes de FC à iSCSI, vous devez désactiver la mise en miroir asynchrone avant d'appliquer le pack de fonctionnalités.
	- Consultez l'aide en ligne de SANtricity System Manager pour supprimer tous les groupes de cohérence des miroirs et supprimer toutes les paires mises en miroir des baies de stockage locales et distantes. De plus, suivez les instructions de l'aide en ligne pour désactiver la mise en miroir asynchrone.

### **Transition de iSCSI à FC**

- La mise en miroir asynchrone requiert à la fois la baie de stockage locale et la baie de stockage distante pour utiliser le même protocole. Si vous utilisez actuellement la mise en miroir asynchrone avec les ports de la carte de base, vous devez désactiver la mise en miroir asynchrone avant de changer le protocole.
- Consultez l'aide en ligne de SANtricity System Manager pour supprimer tous les groupes de cohérence des miroirs et supprimer toutes les paires mises en miroir des baies de stockage locales et distantes. De plus, suivez les instructions de l'aide en ligne pour désactiver la mise en miroir asynchrone.

### **Transition de FC à FC/iSCSI**

Considérations sur la mise en miroir :

- La mise en miroir synchrone n'est pas prise en charge pour iSCSI.
- Si une baie de stockage utilisée pour la mise en miroir ne comporte actuellement que des ports FC et que vous souhaitez en convertir certains en iSCSI, vous devez déterminer les ports utilisés pour la mise en miroir.
- Il n'est pas nécessaire de convertir les ports de la baie de stockage locale et de la baie de stockage distante au même protocole tant que les deux baies de stockage disposent d'au moins un port FC actif après la conversion.
- Si vous envisagez de convertir les ports utilisés pour les relations symétriques, vous devez désactiver toute relation de miroir synchrone ou asynchrone avant d'appliquer le Feature Pack.
- Si vous prévoyez de convertir les ports qui sont *non* utilisés pour la mise en miroir, les opérations de mise en miroir asynchrone ne seront pas affectées.

• Avant d'appliquer le pack de fonctions, vérifiez que tous les groupes de cohérence des miroirs sont synchronisés. Après avoir appliqué le pack de fonctionnalités, vous devez tester la communication entre la matrice de stockage locale et la matrice de stockage distante.

Considérations relatives à la Data assurance :

• La fonction Data assurance (DA) n'est pas prise en charge pour iSCSI.

Pour assurer un accès continu aux données, il se peut que vous ayez à remappage ou à supprimer les volumes DA des clusters hôtes avant d'appliquer le pack de fonctionnalités.

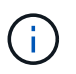

La fonction Data assurance pour iSCSI est prise en charge par SANtricity versions 11.40 et ultérieures.

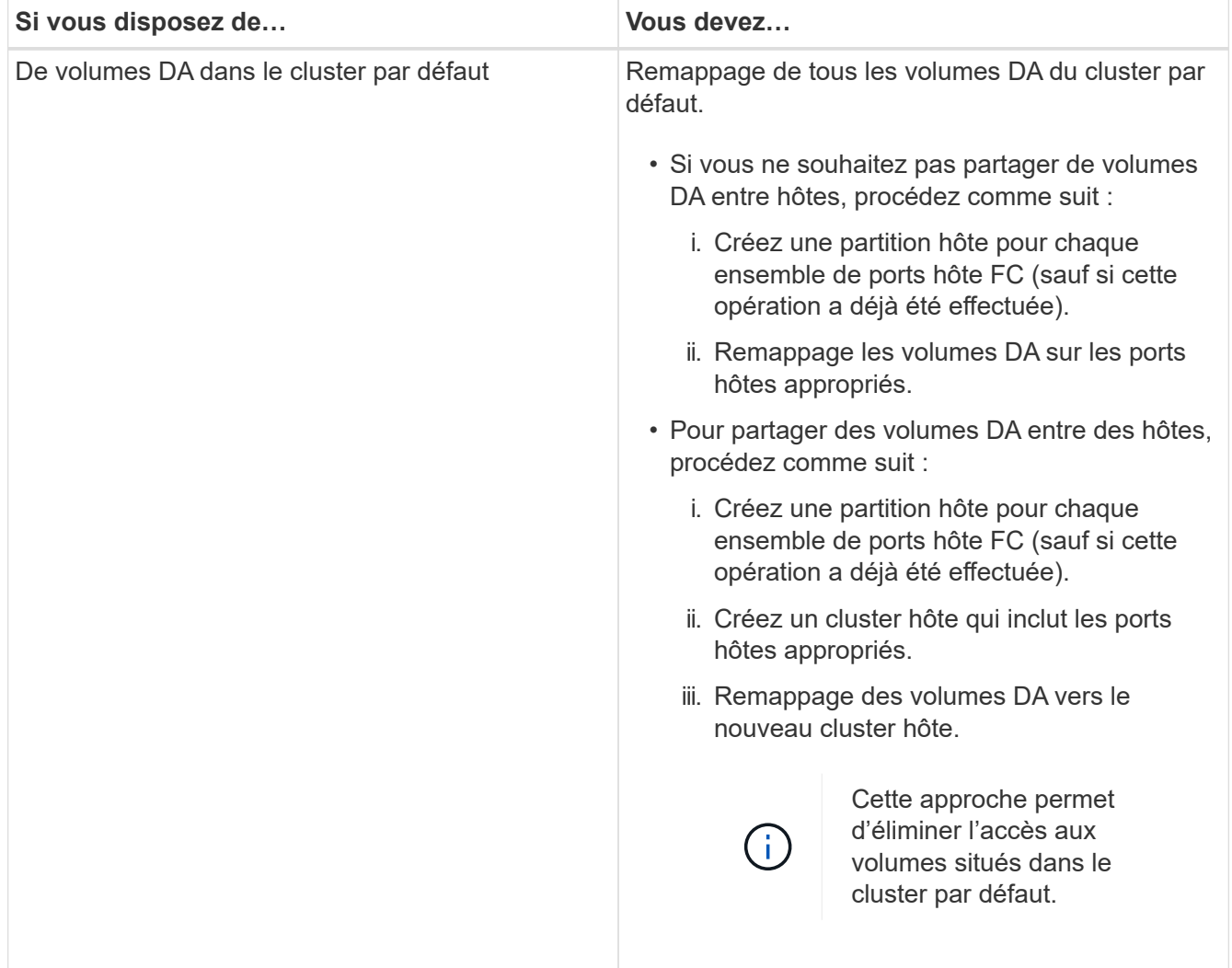

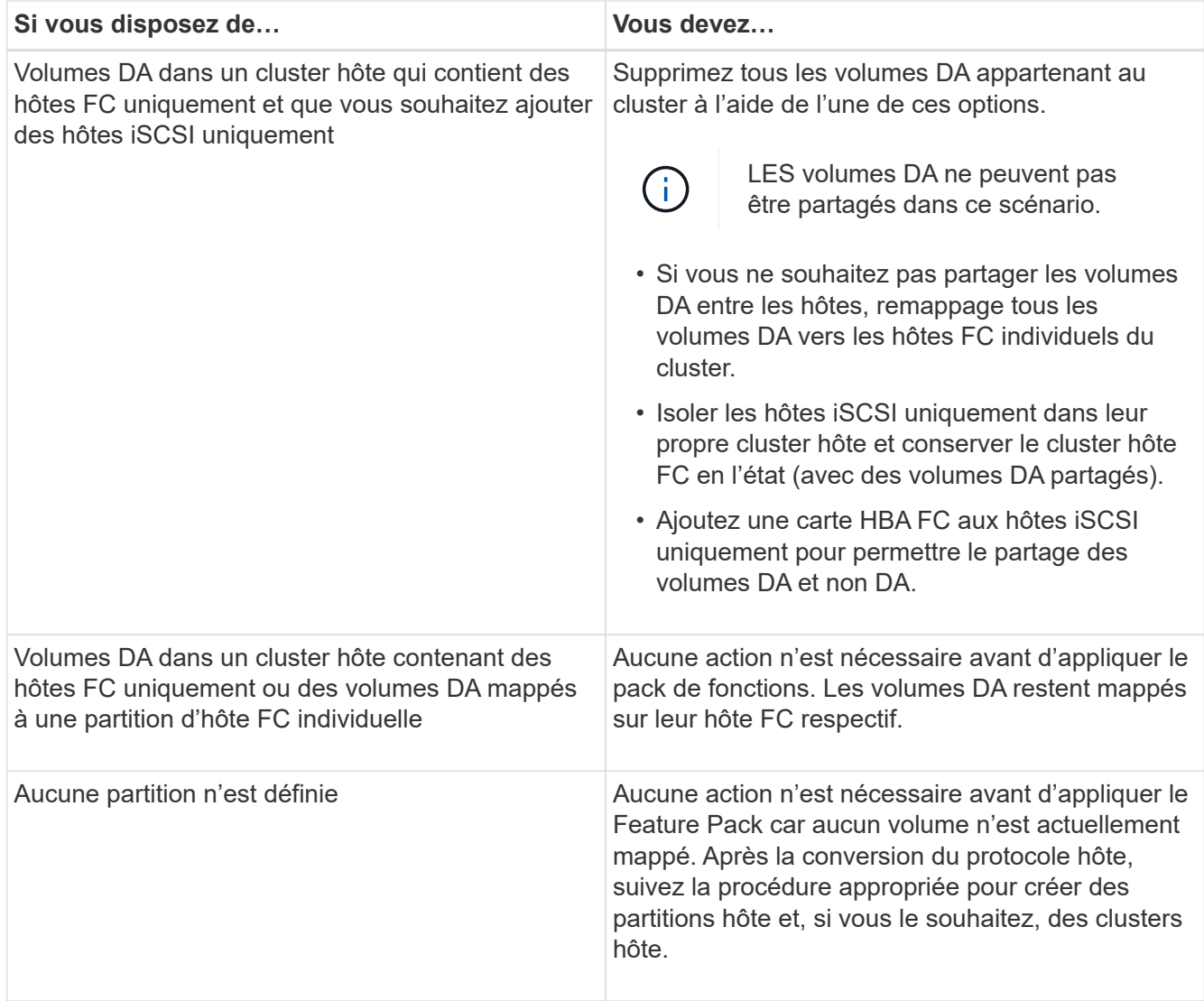

### **Transition d'iSCSI à FC/iSCSI**

• Si vous envisagez de convertir un port utilisé pour la mise en miroir, vous devez déplacer les relations de mise en miroir vers un port qui restera iSCSI après la conversion.

Dans le cas contraire, la liaison de communication peut être inactive après la conversion en raison d'une incompatibilité de protocole entre le nouveau port FC de la baie locale et le port iSCSI existant de la baie distante.

• Si vous prévoyez de convertir les ports qui ne sont pas utilisés pour la mise en miroir, les opérations de mise en miroir asynchrone ne seront pas affectées.

Avant d'appliquer le pack de fonctions, vérifiez que tous les groupes de cohérence des miroirs sont synchronisés. Après avoir appliqué le pack de fonctionnalités, vous devez tester la communication entre la matrice de stockage locale et la matrice de stockage distante.

### **Transition de FC/iSCSI à FC**

• Lors de la conversion de tous les ports hôtes en FC, n'oubliez pas que la mise en miroir asynchrone via FC doit se produire sur le port FC le plus numéroté.

• Si vous envisagez de convertir les ports utilisés pour les relations symétriques, vous devez désactiver ces relations avant d'appliquer le Feature Pack.

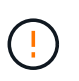

**Perte de données possible** — si vous ne supprimez pas les relations de mise en miroir asynchrone qui se sont produites sur iSCSI avant de convertir les ports en FC, les contrôleurs risquent de se bloquer et vous risquez de perdre des données.

• Si la baie de stockage dispose actuellement de ports de carte mère iSCSI et de ports FC HIC, les opérations de mise en miroir asynchrone ne seront pas affectées.

Avant et après la conversion, la mise en miroir se produit sur le port FC le plus numéroté, qui restera le port HIC marqué **2** dans la figure. Avant d'appliquer le pack de fonctions, vérifiez que tous les groupes de cohérence des miroirs sont synchronisés. Après avoir appliqué le pack de fonctionnalités, vous devez tester la communication entre la matrice de stockage locale et la matrice de stockage distante.

• Si la baie de stockage dispose actuellement de ports FC de base et de ports HIC iSCSI, vous devez supprimer toutes les relations de mise en miroir qui se produisent sur FC avant d'appliquer le pack de fonctions.

Lorsque vous appliquez le pack de fonctionnalités, la prise en charge de la mise en miroir passe du port hôte de la carte de base numéro le plus élevé (appelé **1** dans la figure) au port HIC le plus numéroté (appelé **2** dans la figure).

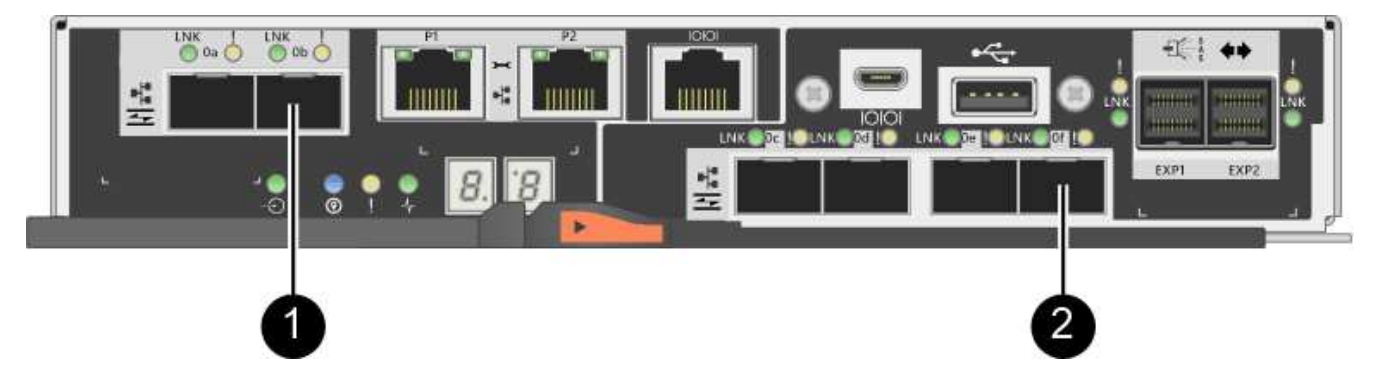

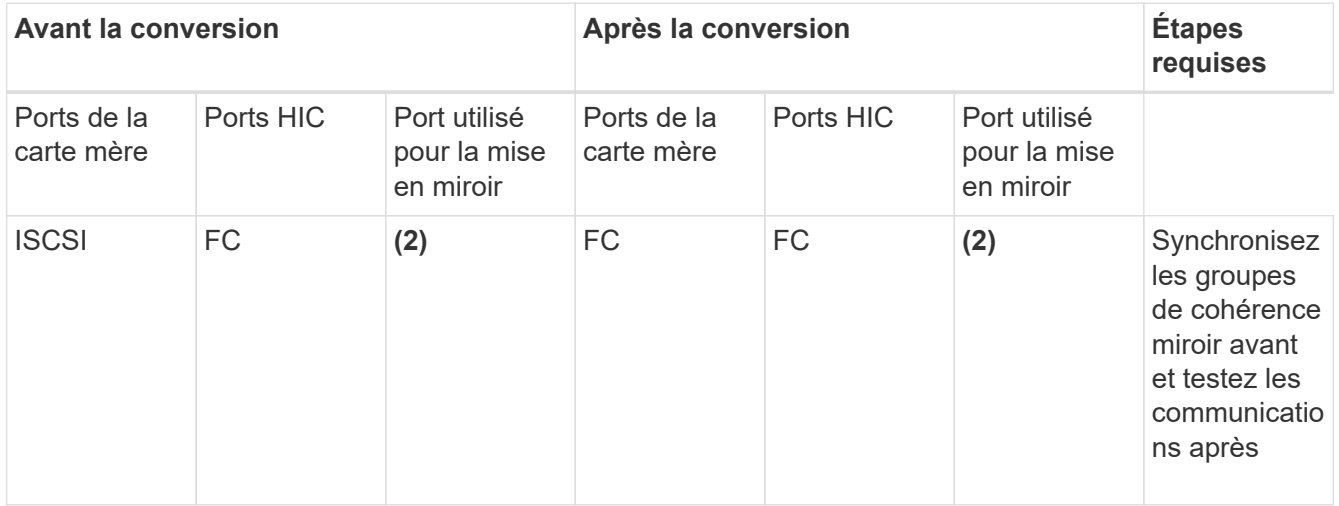

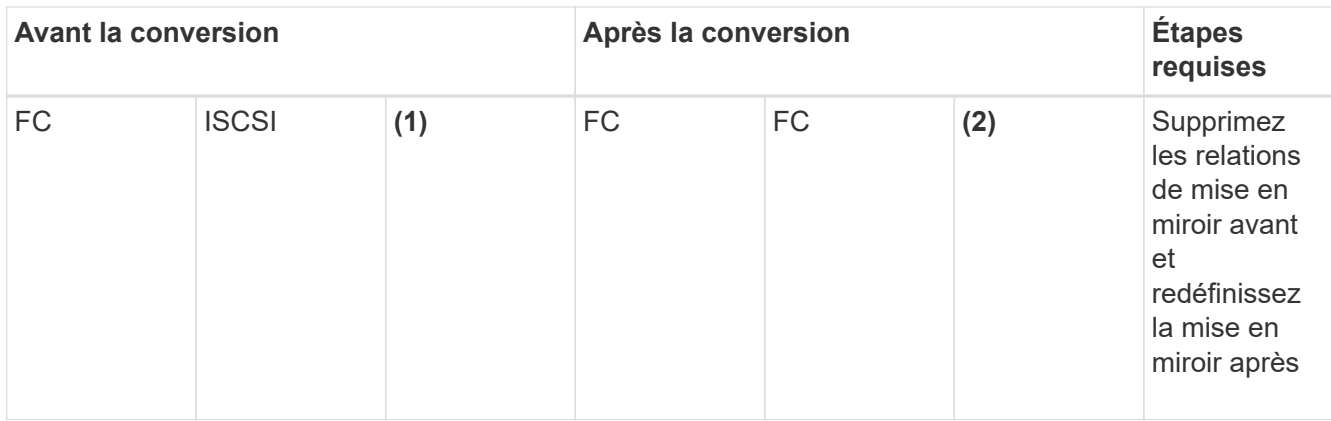

### **Transition de FC/iSCSI à iSCSI**

- La mise en miroir synchrone n'est pas prise en charge pour iSCSI.
- Si vous envisagez de convertir les ports utilisés pour les relations symétriques, vous devez désactiver les relations de symétrie avant d'appliquer le Feature Pack.

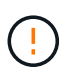

**Perte de données possible** — si vous ne supprimez pas les relations de mise en miroir qui se sont produites sur FC avant de convertir les ports en iSCSI, les contrôleurs risquent de se bloquer et vous risquez de perdre des données.

- Si vous n'envisagez pas de convertir les ports utilisés pour la mise en miroir, les opérations de mise en miroir ne sont pas affectées.
- Avant d'appliquer le pack de fonctions, vérifiez que tous les groupes de cohérence des miroirs sont synchronisés.
- Après avoir appliqué le pack de fonctionnalités, vous devez tester la communication entre la matrice de stockage locale et la matrice de stockage distante.

### **Mêmes opérations de mise en miroir et de protocole hôte**

Les opérations de mise en miroir ne sont pas affectées si les ports hôtes utilisés pour la mise en miroir conservent le même protocole après avoir appliqué le pack de fonctionnalités. Même avant d'appliquer le pack de fonctions, vous devez confirmer que tous les groupes de cohérence des miroirs sont synchronisés.

Après avoir appliqué le pack de fonctionnalités, vous devez tester la communication entre la matrice de stockage locale et la matrice de stockage distante. Si vous avez des questions sur la procédure à suivre, consultez l'aide en ligne de SANtricity System Manager.

## <span id="page-8-0"></span>**Changement de protocole hôte pour la baie E2800**

Si vous disposez d'une baie de stockage E2800 avec des ports hôtes SFP+ (optiques), vous pouvez changer le protocole de port hôte de Fibre Channel (FC) pour iSCSI ou de iSCSI à FC.

Vous pouvez modifier le protocole utilisé par les ports hôtes intégrés au contrôleur (*ports hôtes de base*), le protocole utilisé par les ports hôtes sur la carte d'interface hôte (*ports HIC*) ou le protocole de tous les ports hôtes.

### **Étape 1 : déterminez si vous disposez de SFP à double protocole**

Utilisez SANtricity System Manager pour déterminer le type d'émetteurs-récepteurs SFP dont vous disposez. Comme ces SFP peuvent être utilisés avec les protocoles FC et iSCSI, ils sont appelés « SFP *double protocole* » ou « SFP\_unifié ».

### **Étapes**

- 1. Dans SANtricity System Manager, sélectionnez **support**.
- 2. Sélectionnez la mosaïque **support Center**.
- 3. Dans l'onglet Ressources de support, localisez et sélectionnez le lien **profil de matrice de stockage**.
- 4. Tapez **SFP** dans la zone de texte, puis cliquez sur **Rechercher**.
- 5. Pour chaque SFP répertorié dans le profil de matrice de stockage, recherchez l'entrée **débit(s) de données pris en charge**.

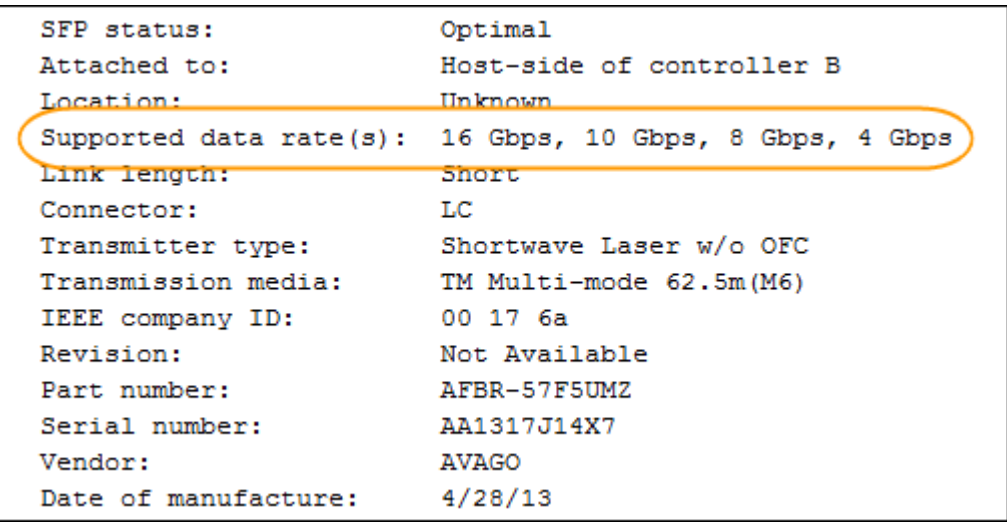

6. Reportez-vous au tableau pour déterminer si vous pouvez réutiliser les SFP, comme suit :

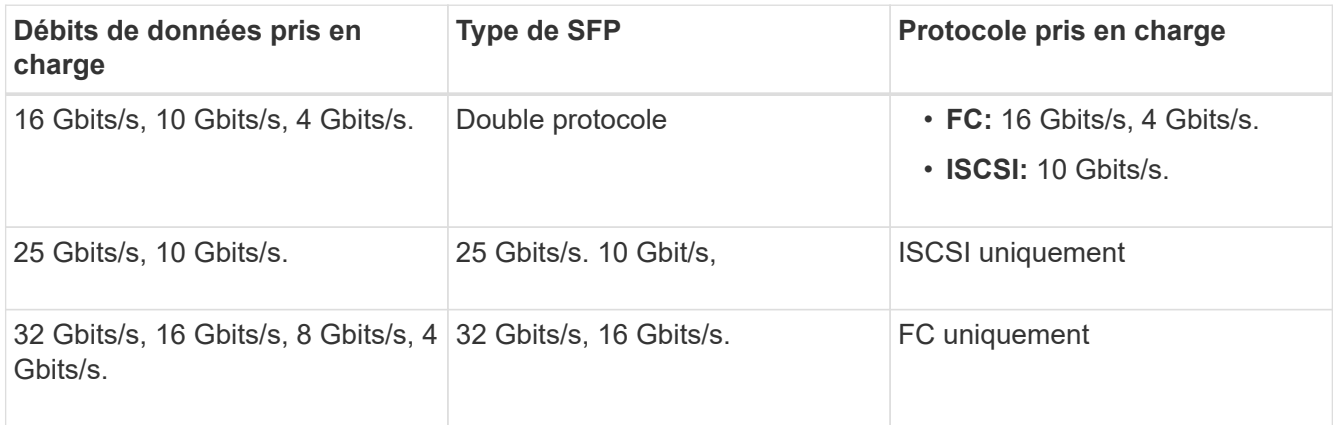

◦ Si vous disposez de SFP à double protocole, vous pouvez continuer à les utiliser après la conversion du protocole.

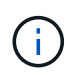

Les SFP à double protocole ne prennent pas en charge iSCSI 1 Go. Si vous convertissez des ports hôtes en iSCSI, sachez que les SFP à double protocole ne prennent en charge qu'une liaison de 10 Go au port connecté.

◦ Si vous disposez de SFP 16 Gbit/s et que vous convertissez des ports hôtes en iSCSI, vous devez supprimer les SFP et les remplacer par des SFP 10 Gbit/s ou double protocole après la conversion du protocole. Si nécessaire, vous pouvez également utiliser du cuivre iSCSI 10 Gbit/s en utilisant un câble Twin-Ax spécial avec des SFP.

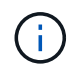

Les SFP FC 8 Gbit/s NE sont PAS pris en charge par les contrôleurs E28xx ou E57xx. SEULS les SFP FC 32 et 16 Gbit/s sont pris en charge.

◦ Si vous disposez de SFP 10 Gbit/s et que vous convertissez des ports hôtes en FC, vous devez supprimer les SFP de ces ports et les remplacer par des SFP 16 Gbit/s ou double protocole après la conversion du protocole.

### **Étape 2 : obtenir le pack de fonctions**

Pour obtenir le pack de fonctionnalités, vous avez besoin du numéro de série du tiroir du contrôleur, d'un code d'activation de fonction et de l'identifiant d'activation de fonctionnalité de la matrice de stockage.

### **Étapes**

- 1. Recherchez le numéro de série.
	- a. Dans SANtricity System Manager, sélectionnez menu :support[support Center].
	- b. Lorsque l'onglet **Ressources de support** est sélectionné, faites défiler jusqu'à la section **Afficher les propriétés supérieures de la matrice de stockage**.
	- c. Localisez le **Numéro de série du châssis** et copiez cette valeur dans un fichier texte.

View top storage array properties

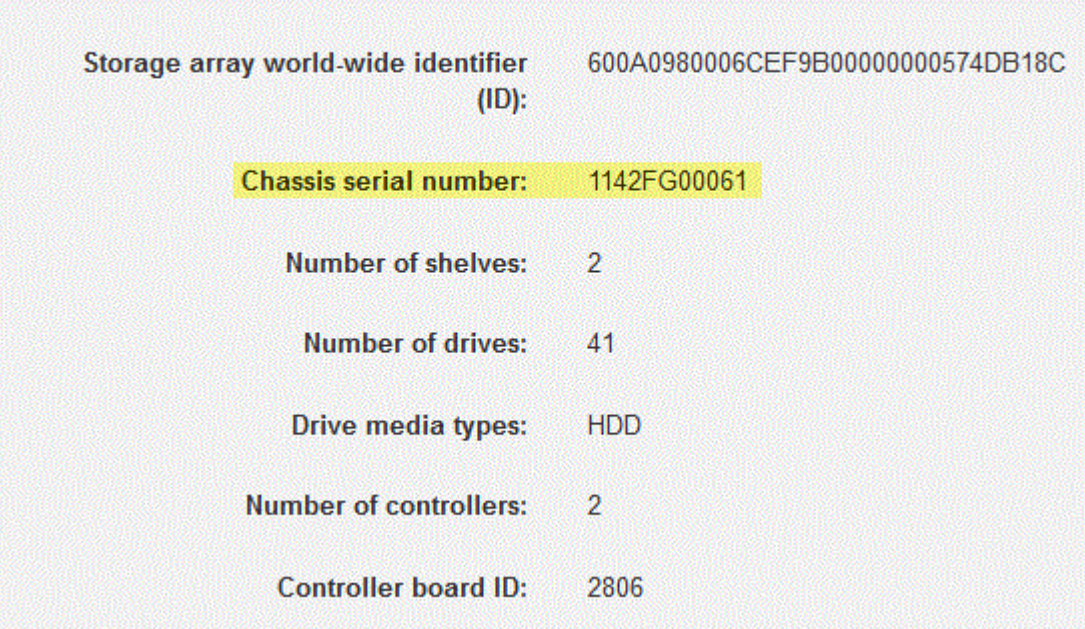

- 2. Localisez l'ID du sous-modèle **Feature Pack**.
	- a. Dans l'onglet Ressources de support, localisez et sélectionnez le lien **profil de matrice de stockage**.
	- b. Saisissez **ID du sous-modèle du pack de fonctionnalités** dans la zone de texte, puis cliquez sur **Rechercher**.
	- c. Localisez l'ID du sous-modèle du pack de fonctionnalités pour la configuration de départ.

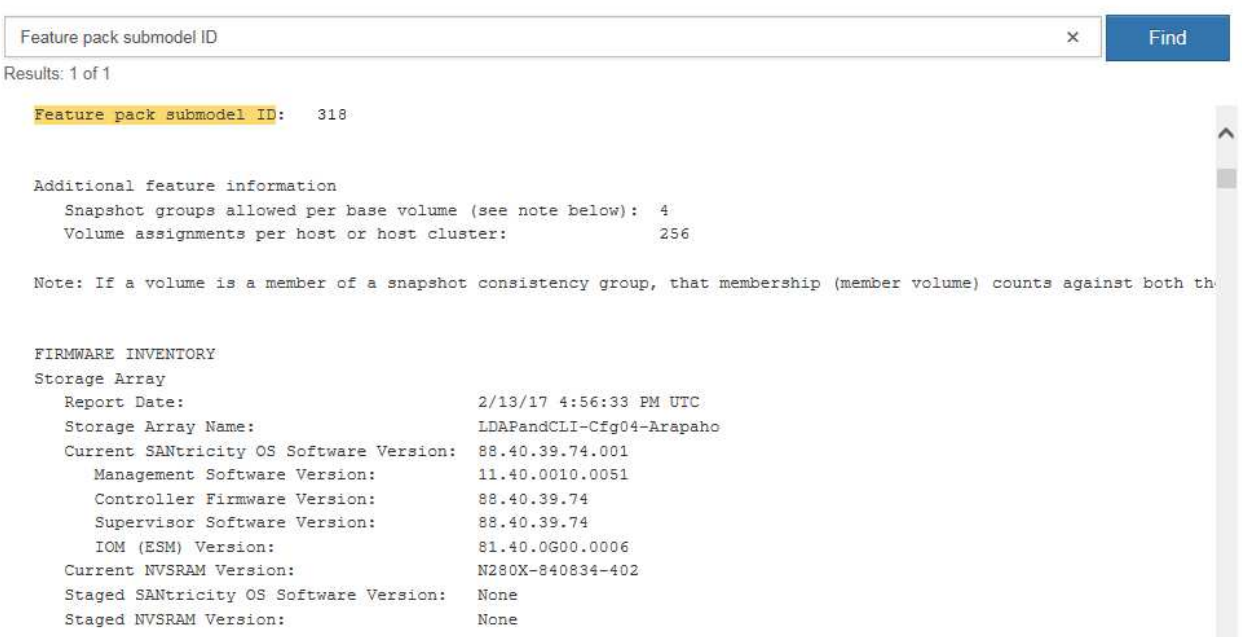

3. À l'aide de l'ID du sous-modèle du pack de fonctionnalités, localisez l'ID du sous-modèle de contrôleur correspondant à la configuration de départ et trouvez le code d'activation de fonction correspondant à la configuration finale souhaitée dans le tableau ci-dessous. Ensuite, copiez le code d'activation de cette fonction dans un fichier texte.

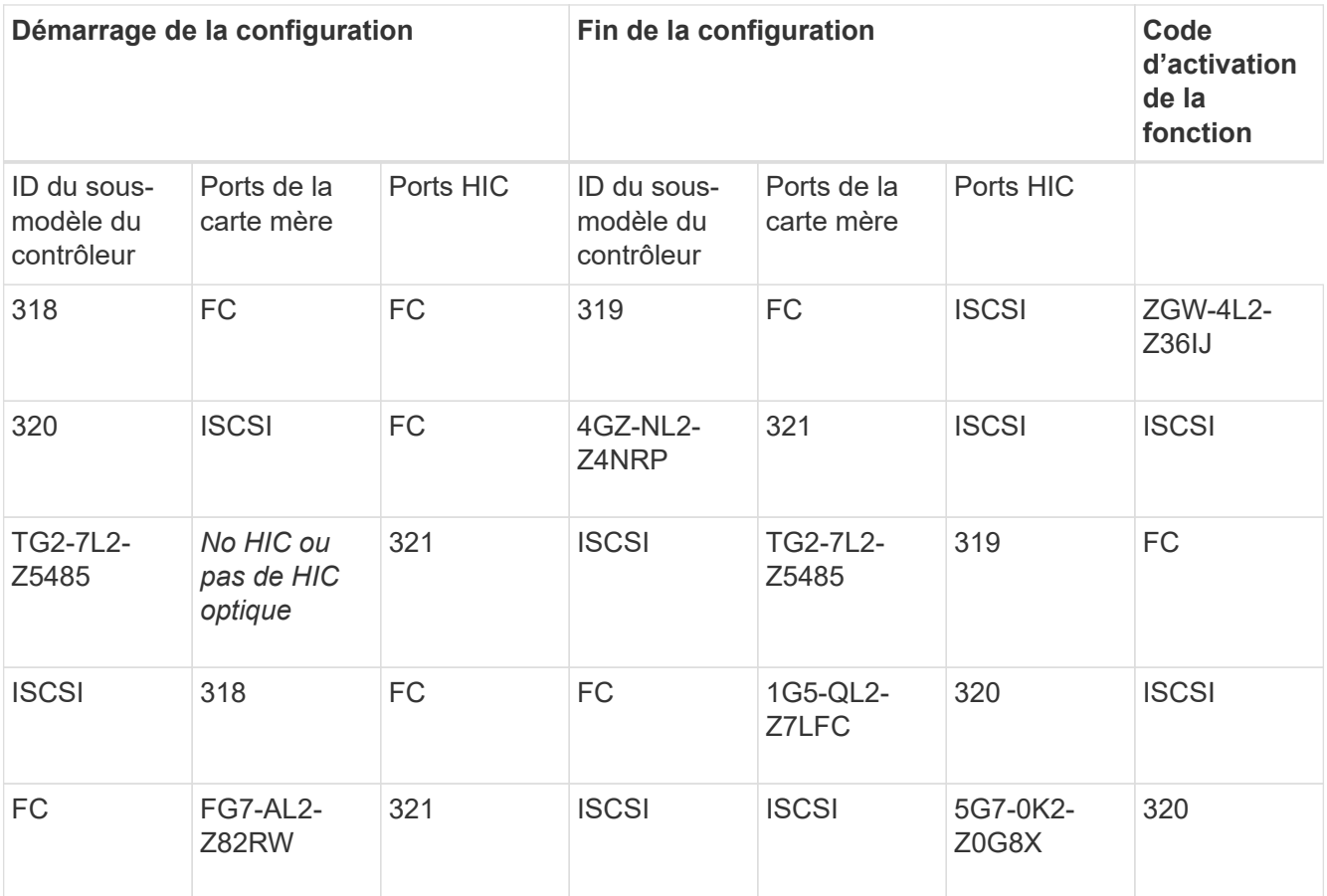

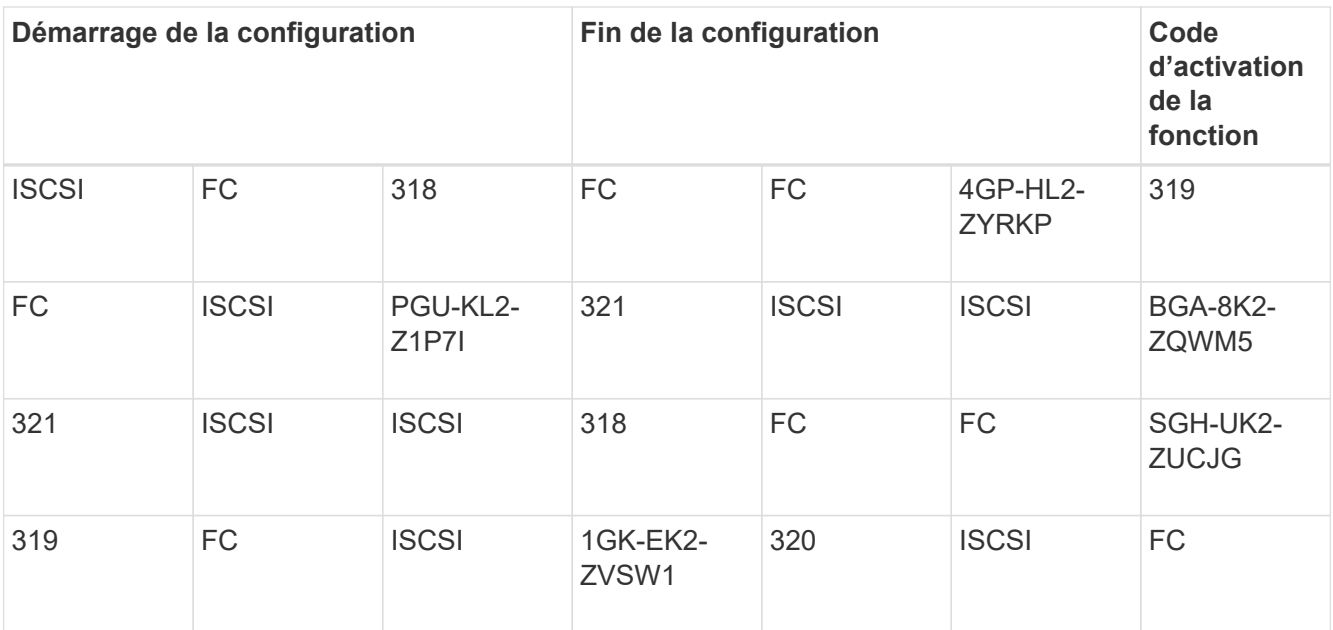

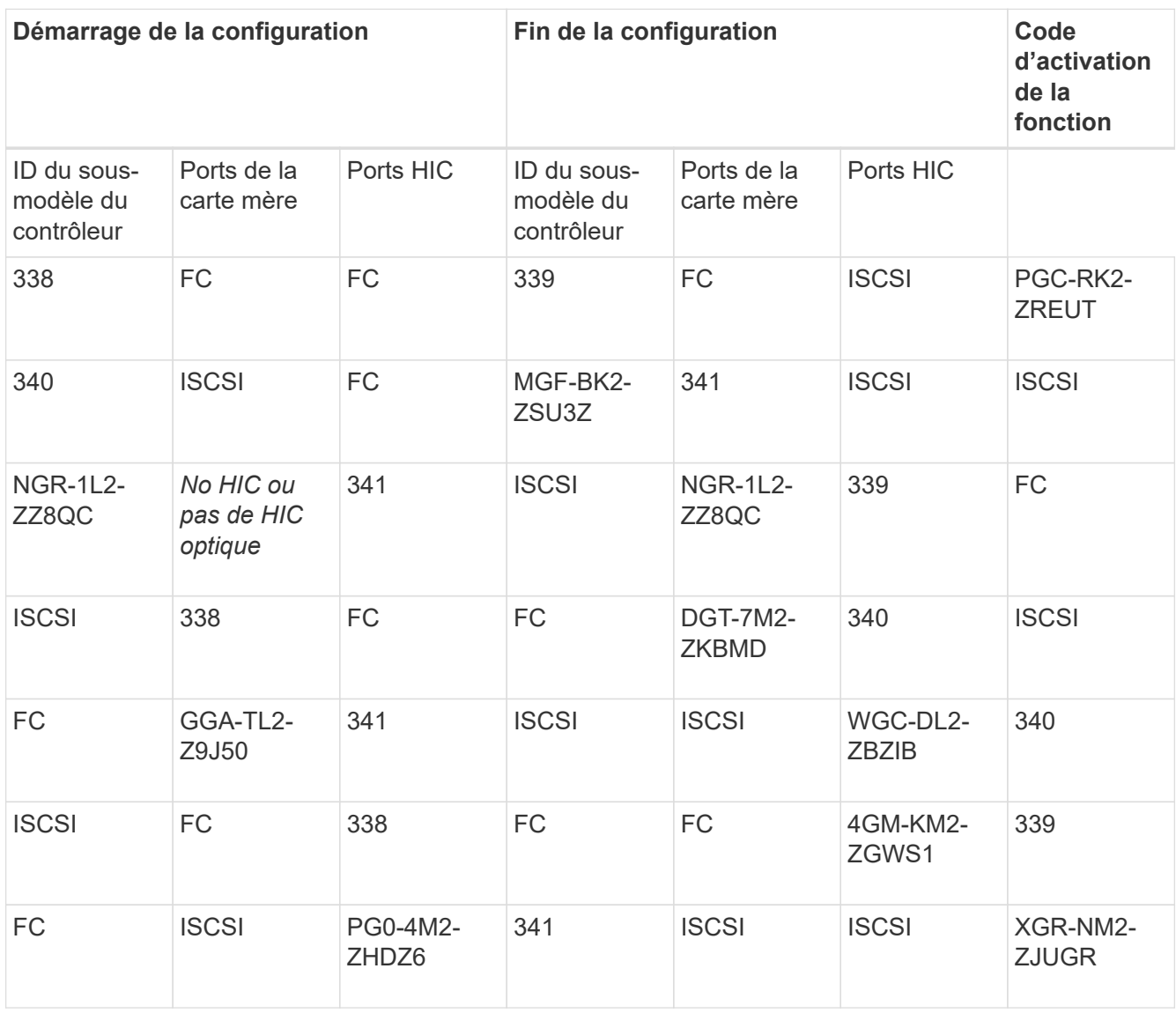

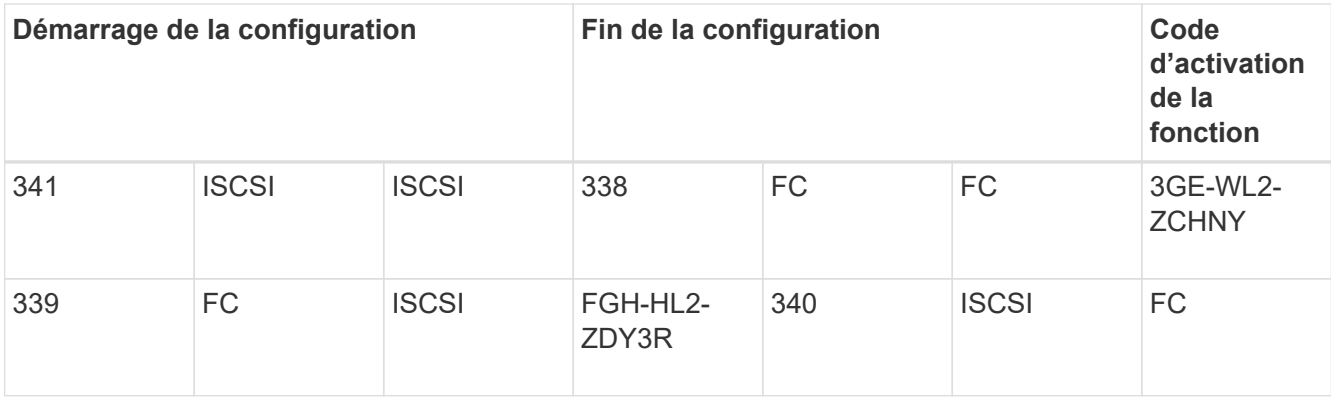

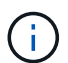

Si l'ID du sous-modèle de votre contrôleur n'est pas répertorié, contactez ["Support NetApp"](http://mysupport.netapp.com).

- 4. Dans System Manager, localisez l'identifiant d'activation de la fonction.
	- a. Accédez au **Paramètres › système**.
	- b. Faites défiler vers le bas jusqu'à **Compléments**.
	- c. Sous **changer Feature Pack**, localisez **Feature Enable identifier**.
	- d. Copiez et collez ce numéro à 32 chiffres dans un fichier texte.

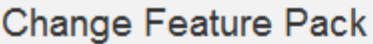

Ensure you have obtained a feature pack file from your Technical Support Engineer. After you have obtained the file, transfer it to the storage array to change your feature pack.

Feature Enable Identifier: 333030343238333030343439574DB18C

Select the feature pack file: Current feature pack: SMID 261

Browse.

Important: Changing a feature pack is an offline operation. Verify that there are no hosts or applications accessing the storage array and back up all data before proceeding.

Type CHANGE to confirm that you want to perform this operation.

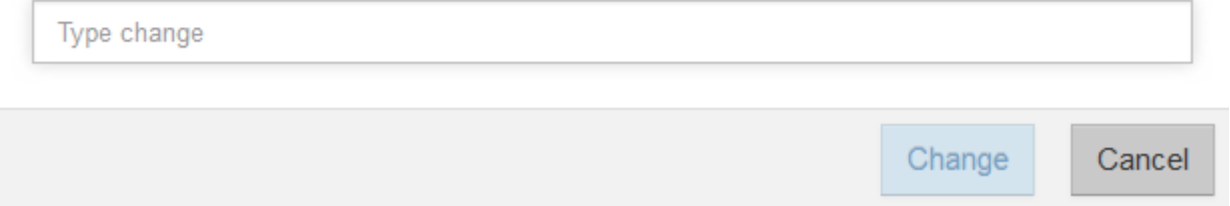

- 5. Accédez à ["Activation de licence NetApp : activation de la fonctionnalité Storage Array Premium",](http://partnerspfk.netapp.com) puis entrez les informations requises pour obtenir le pack de fonctions.
	- Numéro de série du châssis
	- Code d'activation de la fonction
	- Identifiant d'activation de fonctionnalité

Le site Web d'activation de la fonction Premium comprend un lien vers « instructions d'activation de la fonction Premium ». N'essayez pas d'utiliser ces instructions pour cette procédure.

6. Choisissez de recevoir le fichier clé du pack de fonctionnalités dans un e-mail ou de le télécharger directement à partir du site.

### **Étape 3 : arrêter les E/S de l'hôte**

Vous devez arrêter toutes les opérations d'E/S de l'hôte avant de convertir le protocole des ports hôtes. Vous ne pouvez accéder aux données de la baie de stockage qu'une fois la conversion terminée.

### **Étapes**

- 1. Assurez-vous qu'aucune opération d'E/S n'est en cours entre la matrice de stockage et tous les hôtes connectés. Par exemple, vous pouvez effectuer les opérations suivantes :
	- Arrêtez tous les processus qui impliquent les LUN mappées du stockage vers les hôtes.
	- Assurez-vous qu'aucune application n'écrit de données sur les LUN mappées du stockage aux hôtes.
	- Démontez tous les systèmes de fichiers associés aux volumes de la baie.

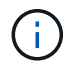

Les étapes exactes permettant d'arrêter les opérations d'E/S de l'hôte dépendent du système d'exploitation hôte et de la configuration, qui dépassent le cadre de ces instructions. Si vous ne savez pas comment arrêter les opérations d'E/S des hôtes dans votre environnement, essayez d'arrêter l'hôte.

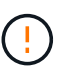

**Perte de données possible** — si vous poursuivez cette procédure pendant les opérations d'E/S, l'application hôte risque de perdre l'accès aux données car le stockage n'est pas accessible.

- 2. Si la baie de stockage participe à une relation de mise en miroir, arrêtez toutes les opérations d'E/S hôte sur la baie de stockage secondaire.
- 3. Attendez que les données de la mémoire cache soient écrites sur les disques.

La LED verte cache actif située à l'arrière de chaque contrôleur est allumée lorsque les données en cache ont besoin d'être écrites sur les disques. Vous devez attendre que ce voyant s'éteigne.

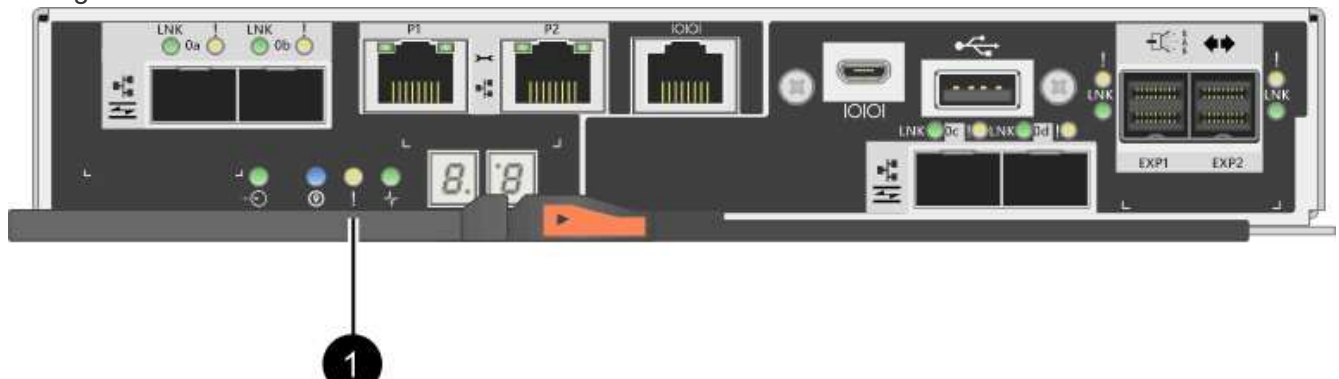

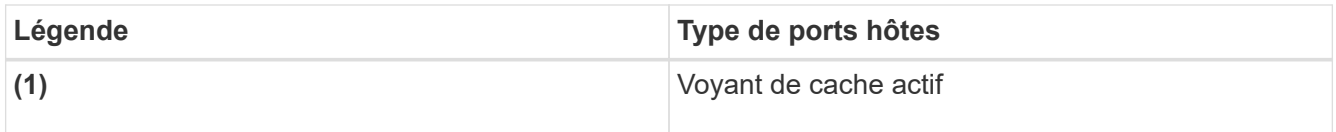

- 4. Sur la page d'accueil de SANtricity System Manager, sélectionnez **Afficher les opérations en cours**.
- 5. Attendez que toutes les opérations soient terminées avant de poursuivre l'étape suivante.

### **Étape 4 : modifiez le pack de fonctions**

Modifiez le Feature Pack pour convertir le protocole hôte des ports hôte de la carte mère, des ports IB HIC ou des deux types de ports.

### **Étapes**

- 1. Dans SANtricity System Manager, sélectionnez menu :Paramètres[System].
- 2. Sous **Compléments**, sélectionnez **Modifier le pack de fonctionnalités**.

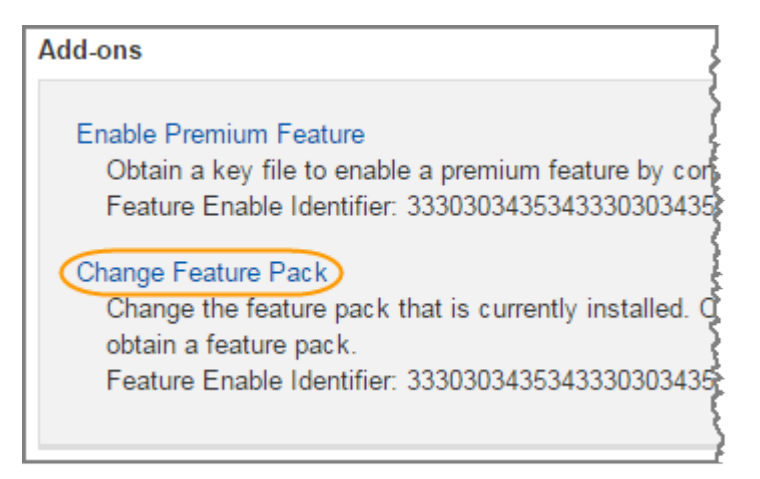

- 3. Cliquez sur **Parcourir**, puis sélectionnez le pack de fonctions que vous souhaitez appliquer.
- 4. Type CHANGE sur le terrain.
- 5. Cliquez sur **Modifier**.

La migration du Feature Pack commence. Les deux contrôleurs redémarrent automatiquement deux fois pour permettre au nouveau pack de fonctionnalités de prendre effet. La matrice de stockage revient à un état réactif une fois le redémarrage terminé.

- 6. Vérifiez que les ports hôtes disposent du protocole attendu.
	- a. Dans le Gestionnaire système SANtricity, sélectionnez **matériel**.
	- b. Cliquez sur **Afficher le verso de la tablette**.
	- c. Sélectionnez le graphique pour le contrôleur A ou le contrôleur B.
	- d. Sélectionnez **Afficher les paramètres** dans le menu contextuel.
	- e. Sélectionnez l'onglet **Host interfaces**.
	- f. Cliquez sur **Afficher plus de paramètres**.
	- g. Passez en revue les détails indiqués pour les ports de la carte mère et les ports HIC (marqués "lot 1"), et confirmez que chaque type de port a le protocole que vous attendez.

**Et la suite ?**

Accédez à ["Conversion de protocole hôte complète"](#page-16-0).

## <span id="page-16-0"></span>**Conversion de protocole hôte complète pour la baie E2800**

Après la conversion du protocole des ports hôtes, vous devez effectuer des étapes supplémentaires avant de pouvoir utiliser le nouveau protocole.

Les étapes dépendent des protocoles de début et de fin des ports hôtes de la carte mère et des ports HIC.

### **Conversion FC-iSCSI complète**

Si vous avez converti tous les ports hôtes de FC à iSCSI, vous devez configurer la mise en réseau iSCSI.

### **Étapes**

1. Configurer les commutateurs.

Vous devez configurer les switchs utilisés pour transporter le trafic iSCSI selon les recommandations du fournisseur pour l'iSCSI. Ces recommandations peuvent inclure à la fois des directives de configuration et des mises à jour de code.

- 2. Dans SANtricity System Manager, sélectionnez menu:Hardware [Configure iSCSI ports].
- 3. Sélectionnez les paramètres du port.

Vous pouvez configurer votre réseau iSCSI de plusieurs façons. Consultez votre administrateur réseau pour obtenir des conseils sur le choix de la configuration la mieux adaptée à votre environnement.

4. Mettez à jour les définitions d'hôte dans SANtricity System Manager.

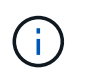

Si vous avez besoin d'instructions pour ajouter des hôtes ou des clusters hôtes, consultez l'aide en ligne de SANtricity System Manager.

### a. Sélectionnez **Storage › hosts**.

b. Sélectionnez l'hôte auquel le port sera associé et cliquez sur **Afficher/Modifier les paramètres**.

La boîte de dialogue Host Settings s'affiche.

c. Cliquez sur l'onglet **ports hôte**.

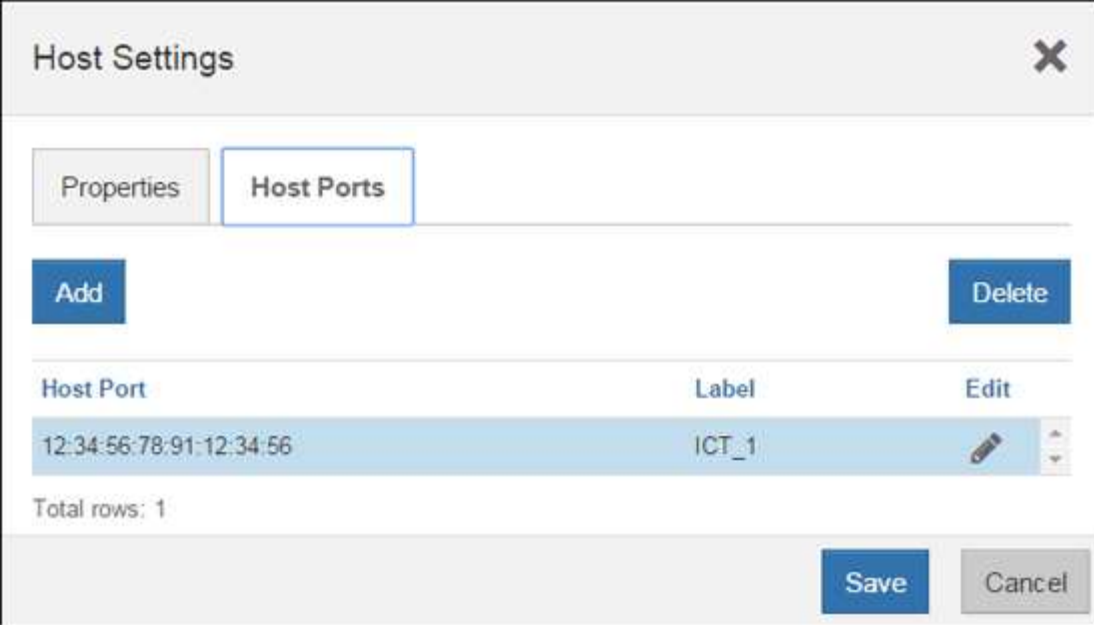

d. Cliquez sur **Ajouter** et utilisez la boîte de dialogue **Ajouter un port hôte** pour associer un nouvel identifiant de port hôte à l'hôte.

La longueur de l'identificateur de port hôte nom est déterminée par la technologie de l'interface hôte. Les noms d'identificateur de port hôte FC doivent comporter 16 caractères. Les noms d'identificateur de port hôte iSCSI ont un maximum de 223 caractères. Le port doit être unique. Un numéro de port qui a déjà été configuré n'est pas autorisé.

e. Cliquez sur **Supprimer** et utilisez la boîte de dialogue **Supprimer le port hôte** pour supprimer (dissocier) un identificateur de port hôte.

L'option **Delete** ne supprime pas physiquement le port hôte. Cette option supprime l'association entre le port hôte et l'hôte. Sauf si vous supprimez l'adaptateur de bus hôte ou l'initiateur iSCSI, le port hôte est toujours reconnu par le contrôleur.

- f. Cliquez sur **Enregistrer** pour appliquer vos modifications aux paramètres d'identification du port hôte.
- g. Répétez ces étapes pour ajouter et supprimer tout identifiant de port hôte supplémentaire.
- 5. Redémarrez l'hôte ou effectuez une nouvelle analyse afin que l'hôte détecte correctement les LUN.
- 6. Remontez des volumes ou commencez à utiliser le volume en mode bloc.

### **Conversion iSCSI en FC complète**

Si vous avez converti tous les ports hôtes de iSCSI à FC, vous devez configurer la mise en réseau FC.

### **Étapes**

- 1. Installez l'utilitaire HBA et déterminez les WWPN des initiateurs.
- 2. Remettre en place les commutateurs.

Zoning les commutateurs permettent aux hôtes de se connecter au stockage et de limiter le nombre de chemins. Vous pouvez segmenter les commutateurs à l'aide de l'interface de gestion des commutateurs.

- 3. Mettez à jour les définitions d'hôte dans SANtricity System Manager.
	- a. Sélectionnez **Storage › hosts**.

b. Sélectionnez l'hôte auquel le port sera associé et cliquez sur **Afficher/Modifier les paramètres**.

La boîte de dialogue Host Settings s'affiche.

c. Cliquez sur l'onglet **ports hôte**.

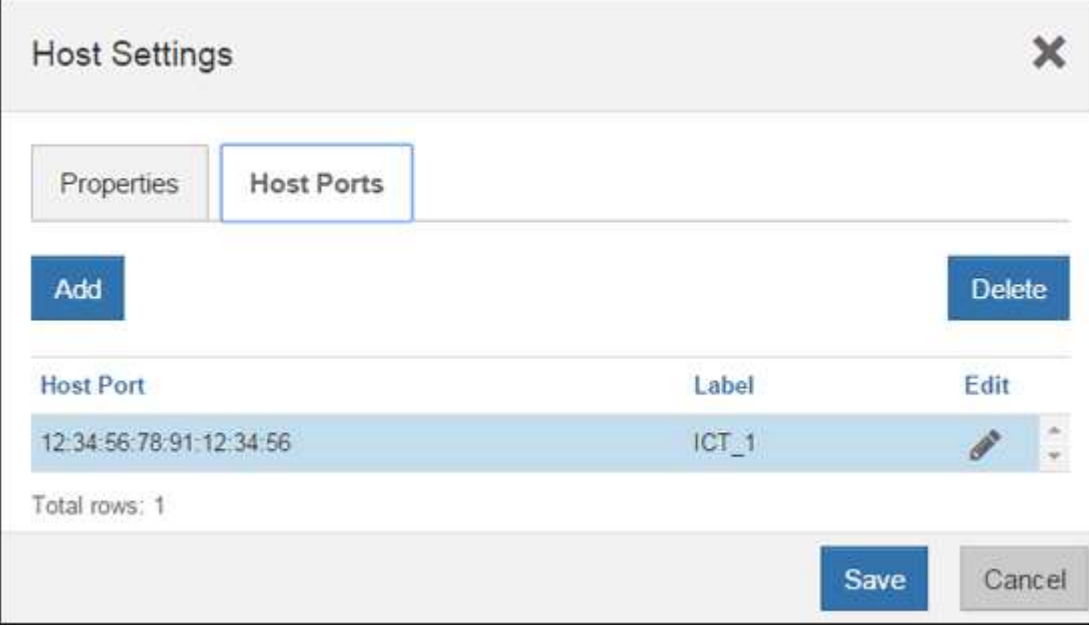

d. Cliquez sur **Ajouter** et utilisez la boîte de dialogue **Ajouter un port hôte** pour associer un nouvel identifiant de port hôte à l'hôte.

La longueur de l'identificateur de port hôte nom est déterminée par la technologie de l'interface hôte. Les noms d'identificateur de port hôte FC doivent comporter 16 caractères. Les noms d'identificateur de port hôte iSCSI ont un maximum de 223 caractères. Le port doit être unique. Un numéro de port qui a déjà été configuré n'est pas autorisé.

e. Cliquez sur **Supprimer** et utilisez la boîte de dialogue **Supprimer le port hôte** pour supprimer (dissocier) un identificateur de port hôte.

L'option **Delete** ne supprime pas physiquement le port hôte. Cette option supprime l'association entre le port hôte et l'hôte. Sauf si vous supprimez l'adaptateur de bus hôte ou l'initiateur iSCSI, le port hôte est toujours reconnu par le contrôleur.

- f. Cliquez sur **Enregistrer** pour appliquer vos modifications aux paramètres d'identification du port hôte.
- g. Répétez ces étapes pour ajouter et supprimer tout identifiant de port hôte supplémentaire.
- 4. Redémarrez l'hôte ou effectuez une nouvelle analyse afin que l'hôte détecte correctement le stockage mappé.
- 5. Remontez des volumes ou commencez à utiliser le volume en mode bloc.

### **Conversion FC vers FC/iSCSI complète**

Si vous aviez auparavant tous les ports hôte FC et que vous les avez convertis en ports iSCSI, vous devrez peut-être modifier votre configuration existante pour prendre en charge iSCSI.

Vous pouvez utiliser l'une des options suivantes pour utiliser les nouveaux ports iSCSI. Les étapes exactes dépendent de vos topologies réseau actuelles et planifiées. Avec l'option 1, vous devez relier de nouveaux

hôtes iSCSI à la baie. Option 2 suppose que vous souhaitez convertir les hôtes connectés aux ports convertis de FC en iSCSI.

### **Option 1 : déplacement des hôtes FC et ajout de nouveaux hôtes iSCSI**

- 1. Déplacez tous les hôtes FC des nouveaux ports iSCSI vers les ports qui restent FC.
- 2. Si vous n'utilisez pas encore de SFP à double protocole, supprimez tout SFP FC.
- 3. Connectez de nouveaux hôtes iSCSI à ces ports, directement ou à l'aide d'un commutateur.
- 4. Configurer la mise en réseau iSCSI pour les nouveaux hôtes et ports. Pour obtenir des instructions, reportez-vous au ["Configuration Linux Express",](https://docs.netapp.com/fr-fr/e-series/config-linux/index.html) ["Configuration Windows Express",](https://docs.netapp.com/fr-fr/e-series/config-windows/index.html) ou ["Configuration](https://docs.netapp.com/fr-fr/e-series/config-vmware/index.html) [VMware Express"](https://docs.netapp.com/fr-fr/e-series/config-vmware/index.html).

### **Option 2 : conversion des hôtes FC en iSCSI**

- 1. Arrêtez les hôtes FC connectés aux ports convertis.
- 2. Fournir une topologie iSCSI pour les ports convertis. Par exemple, convertissez les switchs de FC en iSCSI.
- 3. Si vous n'utilisez pas encore de SFP à double protocole, supprimez les SFP FC des ports convertis et remplacez-les par des SFP iSCSI ou SFP à double protocole.
- 4. Reliez les câbles aux SFP dans les ports convertis et vérifiez qu'ils sont connectés au commutateur ou à l'hôte iSCSI approprié.
- 5. Mettez les hôtes sous tension.
- 6. Utilisez le ["Matrice d'interopérabilité NetApp"](https://mysupport.netapp.com/NOW/products/interoperability) Outil de configuration des hôtes iSCSI.
- 7. Modifiez la partition hôte pour ajouter les ID de port hôte iSCSI et supprimer les ID de port hôte FC.
- 8. Après le redémarrage des hôtes iSCSI, utilisez les procédures applicables sur les hôtes pour enregistrer les volumes et les rendre disponibles sur votre système d'exploitation.
	- Selon votre système d'exploitation, deux utilitaires sont inclus avec le logiciel de gestion du stockage (hot\_add et SMDevices). Ces utilitaires permettent d'enregistrer les volumes avec les hôtes et affichent également les noms de périphériques applicables aux volumes.
	- Vous devrez peut-être utiliser des outils et des options spécifiques fournis avec votre système d'exploitation pour rendre les volumes disponibles (par exemple, attribuer des lettres de lecteur, créer des points de montage, etc.). Pour plus de détails, reportez-vous à la documentation du système d'exploitation hôte.

### **Conversion iSCSI vers FC/iSCSI complète**

Si vous aviez auparavant tous les ports hôtes iSCSI et que vous les avez convertis en FC, vous devrez peutêtre modifier votre configuration existante pour prendre en charge FC.

Vous pouvez utiliser l'une ou l'autre des options suivantes pour utiliser les nouveaux ports FC. Les étapes exactes dépendent de vos topologies réseau actuelles et planifiées. Avec l'option 1, vous devez relier de nouveaux hôtes FC à la baie. Option 2 suppose que vous souhaitez convertir les hôtes connectés aux ports convertis de iSCSI en FC.

### **Option 1 : déplacement des hôtes iSCSI et ajout de nouveaux hôtes FC**

- 1. Déplacez tous les hôtes iSCSI des nouveaux ports FC vers les ports qui restent iSCSI.
- 2. Si vous n'utilisez pas encore de SFP à double protocole, supprimez tout SFP FC.
- 3. Connectez de nouveaux hôtes FC à ces ports, directement ou à l'aide d'un commutateur.
- 4. Configurer la mise en réseau FC pour les nouveaux hôtes et ports Pour obtenir des instructions, reportezvous au ["Configuration Linux Express", "Configuration Windows Express",](https://docs.netapp.com/fr-fr/e-series/config-windows/index.html) ou ["Configuration VMware](https://docs.netapp.com/fr-fr/e-series/config-vmware/index.html) [Express".](https://docs.netapp.com/fr-fr/e-series/config-vmware/index.html)

### **Option 2 : conversion d'hôtes iSCSI en FC**

- 1. Arrêtez les hôtes iSCSI connectés aux ports convertis.
- 2. Fournir une topologie FC pour les ports convertis. Par exemple, convertissez les switchs iSCSI en FC.
- 3. Si vous n'utilisez pas encore de SFP à double protocole, supprimez les SFP iSCSI des ports convertis et remplacez-les par des SFP FC ou SFP à double protocole.
- 4. Reliez les câbles aux SFP dans les ports convertis et vérifiez qu'ils sont connectés au commutateur FC ou à l'hôte approprié.
- 5. Mettez les hôtes sous tension.
- 6. Utilisez le ["Matrice d'interopérabilité NetApp"](https://mysupport.netapp.com/NOW/products/interoperability) Outil de configuration des hôtes FC.
- 7. Modifiez la partition hôte pour ajouter les ID de port hôte FC et supprimer les ID de port hôte iSCSI.
- 8. Une fois les nouveaux hôtes FC redémarrés, appliquez les procédures applicables sur les hôtes pour enregistrer les volumes et les mettre à disposition de votre système d'exploitation.
	- Selon votre système d'exploitation, deux utilitaires sont inclus avec le logiciel de gestion du stockage (hot\_add et SMDevices). Ces utilitaires permettent d'enregistrer les volumes avec les hôtes et affichent également les noms de périphériques applicables aux volumes.
	- Vous devrez peut-être utiliser des outils et des options spécifiques fournis avec votre système d'exploitation pour rendre les volumes disponibles (par exemple, attribuer des lettres de lecteur, créer des points de montage, etc.). Pour plus de détails, reportez-vous à la documentation du système d'exploitation hôte.

### **Conversion FC/iSCSI en FC complète**

Si vous aviez déjà une combinaison de ports hôtes FC et de ports d'hôte iSCSI et que vous avez converti tous les ports en FC, vous pourriez devoir modifier votre configuration existante pour utiliser les nouveaux ports FC.

Vous pouvez utiliser l'une ou l'autre des options suivantes pour utiliser les nouveaux ports FC. Les étapes exactes dépendent de vos topologies réseau actuelles et planifiées. Avec l'option 1, vous devez relier de nouveaux hôtes FC à la baie. Avec l'option 2, vous devez convertir les hôtes connectés aux ports 1 et 2 d'iSCSI en FC.

### **Option 1 : supprimez les hôtes iSCSI et ajoutez des hôtes FC**

- 1. Si vous n'utilisez pas encore de SFP à double protocole, supprimez les SFP iSCSI et remplacez-les par des SFP FC ou SFP à double protocole.
- 2. Si vous n'utilisez pas encore de SFP à double protocole, supprimez tout SFP FC.
- 3. Connectez de nouveaux hôtes FC à ces ports, directement ou à l'aide d'un commutateur
- 4. Configurer la mise en réseau FC pour les nouveaux hôtes et ports Pour obtenir des instructions, reportezvous au ["Configuration Linux Express",](https://docs.netapp.com/fr-fr/e-series/config-linux/index.html) ["Configuration Windows Express",](https://docs.netapp.com/fr-fr/e-series/config-windows/index.html) ou ["Configuration VMware](https://docs.netapp.com/fr-fr/e-series/config-vmware/index.html) [Express".](https://docs.netapp.com/fr-fr/e-series/config-vmware/index.html)

### **Option 2 : conversion d'hôtes iSCSI en FC**

- 1. Arrêtez les hôtes iSCSI connectés aux ports que vous avez convertis.
- 2. Indiquez une topologie FC pour ces ports. Par exemple, convertissez tous les commutateurs connectés à ces hôtes, de iSCSI à FC.
- 3. Si vous n'utilisez pas encore de SFP à double protocole, retirez les SFP iSCSI des ports et remplacez-les par des SFP FC ou SFP à double protocole.
- 4. Reliez les câbles aux SFP et vérifiez qu'ils sont connectés au bon hôte ou commutateur FC.
- 5. Mettez les hôtes sous tension.
- 6. Utilisez le ["Matrice d'interopérabilité NetApp"](https://mysupport.netapp.com/NOW/products/interoperability) Outil de configuration des hôtes FC.
- 7. Modifiez la partition hôte pour ajouter les ID de port hôte FC et supprimer les ID de port hôte iSCSI.
- 8. Une fois les nouveaux hôtes FC redémarrés, appliquez les procédures applicables sur les hôtes pour enregistrer les volumes et les mettre à disposition de votre système d'exploitation.
	- Selon votre système d'exploitation, deux utilitaires sont inclus avec le logiciel de gestion du stockage (hot\_add et SMDevices). Ces utilitaires permettent d'enregistrer les volumes avec les hôtes et affichent également les noms de périphériques applicables aux volumes.
	- Vous devrez peut-être utiliser des outils et des options spécifiques fournis avec votre système d'exploitation pour rendre les volumes disponibles (par exemple, attribuer des lettres de lecteur, créer des points de montage, etc.). Pour plus de détails, reportez-vous à la documentation du système d'exploitation hôte.

### **Conversion FC/iSCSI vers iSCSI complète**

Si vous aviez déjà une combinaison de ports hôtes FC et de ports d'hôte iSCSI et que vous avez converti tous les ports en iSCSI, vous devrez peut-être modifier votre configuration existante pour utiliser les nouveaux ports iSCSI.

Vous pouvez utiliser l'une des options suivantes pour utiliser les nouveaux ports iSCSI. Les étapes exactes dépendent de vos topologies réseau actuelles et planifiées. Avec l'option 1, vous devez relier de nouveaux hôtes iSCSI à la baie. Avec l'option 2, vous devez convertir les hôtes de FC en iSCSI.

### **Option 1 : supprimez les hôtes FC et ajoutez des hôtes iSCSI**

- 1. Si vous n'utilisez pas encore de SFP à double protocole, supprimez les SFP FC et remplacez-les par des SFP iSCSI ou SFP à double protocole.
- 2. Connectez de nouveaux hôtes iSCSI à ces ports, directement ou à l'aide d'un commutateur.
- 3. Configurer la mise en réseau iSCSI pour les nouveaux hôtes et ports. Pour obtenir des instructions, reportez-vous au ["Configuration Linux Express",](https://docs.netapp.com/fr-fr/e-series/config-linux/index.html) ["Configuration Windows Express",](https://docs.netapp.com/fr-fr/e-series/config-windows/index.html) ou ["Configuration](https://docs.netapp.com/fr-fr/e-series/config-vmware/index.html) [VMware Express"](https://docs.netapp.com/fr-fr/e-series/config-vmware/index.html).

### **Option 2 : conversion des hôtes FC en iSCSI**

- 1. Arrêtez les hôtes FC connectés aux ports que vous avez convertis.
- 2. Indiquez une topologie iSCSI pour ces ports. Par exemple, convertissez tous les commutateurs connectés à ces hôtes, de FC en iSCSI.
- 3. Si vous n'utilisez pas encore de SFP à double protocole, retirez les SFP FC des ports et remplacez-les par des SFP iSCSI ou SFP à double protocole.
- 4. Reliez les câbles aux SFP et vérifiez qu'ils sont connectés à l'hôte ou au commutateur iSCSI approprié.
- 5. Mettez les hôtes sous tension.
- 6. Utilisez le ["Matrice d'interopérabilité NetApp"](https://mysupport.netapp.com/NOW/products/interoperability) Outil de configuration des hôtes ISCSI.
- 7. Modifiez la partition hôte pour ajouter les ID de port hôte iSCSI et supprimer les ID de port hôte FC.
- 8. Après le redémarrage des nouveaux hôtes iSCSI, utilisez les procédures applicables sur les hôtes pour enregistrer les volumes et les rendre disponibles sur votre système d'exploitation.
	- Selon votre système d'exploitation, deux utilitaires sont inclus avec le logiciel de gestion du stockage (hot add et SMDevices). Ces utilitaires permettent d'enregistrer les volumes avec les hôtes et affichent également les noms de périphériques applicables aux volumes.
	- Vous devrez peut-être utiliser des outils et des options spécifiques fournis avec votre système d'exploitation pour rendre les volumes disponibles (par exemple, attribuer des lettres de lecteur, créer des points de montage, etc.). Pour plus de détails, reportez-vous à la documentation du système d'exploitation hôte.

### **Informations sur le copyright**

Copyright © 2023 NetApp, Inc. Tous droits réservés. Imprimé aux États-Unis. Aucune partie de ce document protégé par copyright ne peut être reproduite sous quelque forme que ce soit ou selon quelque méthode que ce soit (graphique, électronique ou mécanique, notamment par photocopie, enregistrement ou stockage dans un système de récupération électronique) sans l'autorisation écrite préalable du détenteur du droit de copyright.

Les logiciels dérivés des éléments NetApp protégés par copyright sont soumis à la licence et à l'avis de nonresponsabilité suivants :

CE LOGICIEL EST FOURNI PAR NETAPP « EN L'ÉTAT » ET SANS GARANTIES EXPRESSES OU TACITES, Y COMPRIS LES GARANTIES TACITES DE QUALITÉ MARCHANDE ET D'ADÉQUATION À UN USAGE PARTICULIER, QUI SONT EXCLUES PAR LES PRÉSENTES. EN AUCUN CAS NETAPP NE SERA TENU POUR RESPONSABLE DE DOMMAGES DIRECTS, INDIRECTS, ACCESSOIRES, PARTICULIERS OU EXEMPLAIRES (Y COMPRIS L'ACHAT DE BIENS ET DE SERVICES DE SUBSTITUTION, LA PERTE DE JOUISSANCE, DE DONNÉES OU DE PROFITS, OU L'INTERRUPTION D'ACTIVITÉ), QUELLES QU'EN SOIENT LA CAUSE ET LA DOCTRINE DE RESPONSABILITÉ, QU'IL S'AGISSE DE RESPONSABILITÉ CONTRACTUELLE, STRICTE OU DÉLICTUELLE (Y COMPRIS LA NÉGLIGENCE OU AUTRE) DÉCOULANT DE L'UTILISATION DE CE LOGICIEL, MÊME SI LA SOCIÉTÉ A ÉTÉ INFORMÉE DE LA POSSIBILITÉ DE TELS DOMMAGES.

NetApp se réserve le droit de modifier les produits décrits dans le présent document à tout moment et sans préavis. NetApp décline toute responsabilité découlant de l'utilisation des produits décrits dans le présent document, sauf accord explicite écrit de NetApp. L'utilisation ou l'achat de ce produit ne concède pas de licence dans le cadre de droits de brevet, de droits de marque commerciale ou de tout autre droit de propriété intellectuelle de NetApp.

Le produit décrit dans ce manuel peut être protégé par un ou plusieurs brevets américains, étrangers ou par une demande en attente.

LÉGENDE DE RESTRICTION DES DROITS : L'utilisation, la duplication ou la divulgation par le gouvernement sont sujettes aux restrictions énoncées dans le sous-paragraphe (b)(3) de la clause Rights in Technical Data-Noncommercial Items du DFARS 252.227-7013 (février 2014) et du FAR 52.227-19 (décembre 2007).

Les données contenues dans les présentes se rapportent à un produit et/ou service commercial (tel que défini par la clause FAR 2.101). Il s'agit de données propriétaires de NetApp, Inc. Toutes les données techniques et tous les logiciels fournis par NetApp en vertu du présent Accord sont à caractère commercial et ont été exclusivement développés à l'aide de fonds privés. Le gouvernement des États-Unis dispose d'une licence limitée irrévocable, non exclusive, non cessible, non transférable et mondiale. Cette licence lui permet d'utiliser uniquement les données relatives au contrat du gouvernement des États-Unis d'après lequel les données lui ont été fournies ou celles qui sont nécessaires à son exécution. Sauf dispositions contraires énoncées dans les présentes, l'utilisation, la divulgation, la reproduction, la modification, l'exécution, l'affichage des données sont interdits sans avoir obtenu le consentement écrit préalable de NetApp, Inc. Les droits de licences du Département de la Défense du gouvernement des États-Unis se limitent aux droits identifiés par la clause 252.227-7015(b) du DFARS (février 2014).

### **Informations sur les marques commerciales**

NETAPP, le logo NETAPP et les marques citées sur le site<http://www.netapp.com/TM>sont des marques déposées ou des marques commerciales de NetApp, Inc. Les autres noms de marques et de produits sont des marques commerciales de leurs propriétaires respectifs.